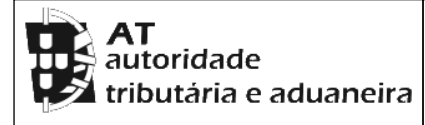

## **CADERNETA PREDIAL RÚSTICA**

**Modelo B**

**SERVIÇO DE FINANÇAS:** 2089 - SANTAREM

**IDENTIFICAÇÃO DO PRÉDIO**

**DISTRITO:** 14 - SANTAREM **CONCELHO:** 16 - SANTAREM **FREGUESIA:** 25 - VALE DE SANTAREM

**SECÇÃO:** B **ARTIGO MATRICIAL Nº:** 60 **ARV:** 

**NOME/LOCALIZAÇÃO PRÉDIO**

MARECOS

**ELEMENTOS DO PRÉDIO**

**Ano de inscrição na matriz:** 1986 **Valor Patrimonial Inicial:** €221,47

**Valor Patrimonial Actual:** €234,75 **Determinado no ano:** 1989

**Área Total (ha):** 0,328000

**PARCELAS**

**Parcela:** 1 **Q.C.:** FGS - FIGUEIRAS **Classe:** 2ª **Percentagem:** 0,00% **NºArv.Disp:** 3 **Área:** 0,000000 ha **Rendimento Parcial:** €0,24

**Parcela:** 1 **Q.C.:** MCS - MACIEIRAS **Classe:** Única **Percentagem:** 0,00% **NºArv.Disp:** 3 **Área:** 0,000000 ha **Rendimento Parcial:** €0,74

**Parcela:** 1 **Q.C.:** OLS - OLIVEIRAS **Classe:** 3ª **Percentagem:** 0,00% **NºArv.Disp:** 11 **Área:** 0,000000 ha **Rendimento Parcial:** €1,59

**Parcela:** 1 **Q.C.:** OLS - OLIVEIRAS **Classe:** 4ª **Percentagem:** 0,00% **NºArv.Disp:** 4 **Área:** 0,000000 ha **Rendimento Parcial:** €0,32

**Parcela:** 1 **Q.C.:** PRS - PEREIRAS **Classe:** Única **Percentagem:** 0,00% **NºArv.Disp:** 4 **Área:** 0,000000 ha **Rendimento Parcial:** €0,35

**Parcela:** 1 **Q.C.:** V - VINHA **Classe:** 3ª **Percentagem:** 0,00% **Área:** 0,328000 ha **Rendimento Parcial:** €7,84

**TITULARES**

**Identificação fiscal:** 704479559 **Nome:** FERNANDA BERNARDES - CABEÇA DE CASAL DA HERANÇA DE **Morada:** R MARECHAL CARMONA Nº 33, VILA CHÃ OURIQUE, 2070-667 VILA CHA DE OURIQUE

**Tipo de titular:** Propriedade plena **Parte:** 1/1 **Documento:** OUTRO **Entidade:** DESCONHECIDO

**Obtido via internet em 2022-12-05**

**O Chefe de Finanças**

Julorunes

(António Manuel de Deus Pereira dos Santos)

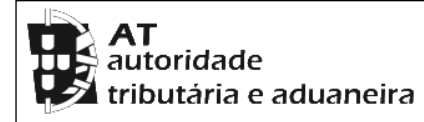

## **CADERNETA PREDIAL RÚSTICA**

**Modelo B**

**SERVIÇO DE FINANÇAS:** 2089 - SANTAREM

## **ELEMENTOS PARA A VALIDAÇÃO DO DOCUMENTO**

**NIF EMISSOR:** 226655059 **CÓDIGO DE VALIDAÇÃO:** 

8R56NKF54T51

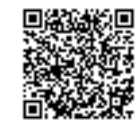

Para validar este comprovativo aceda ao site em www.portaldasfinancas.gov.pt, opção Serviços>Outros Serviços>Validação de Documento e introduza o nº de contribuinte e código de validação indicados ou faça a leitura do código QR fornecido. Verifique que o documento obtido corresponde a este comprovativo.